BA 008D/FlowCon 200i/05.23

Gültig ab Hardware V 2.1 Software V 1.3

# **FlowCon 200i**

# **Auswerte- und Konfigurations-Einheit**

**Bedienungsanleitung** 

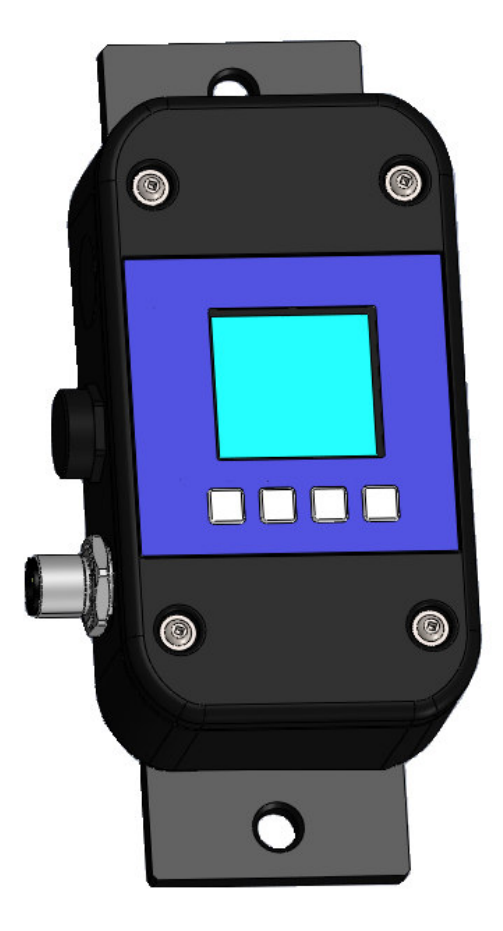

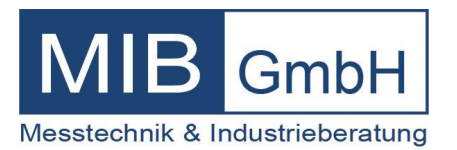

## **Allgemeine Sicherheitshinweise**

Beachten Sie in jedem Fall die nachfolgend aufgeführten Sicherheitshinweise!

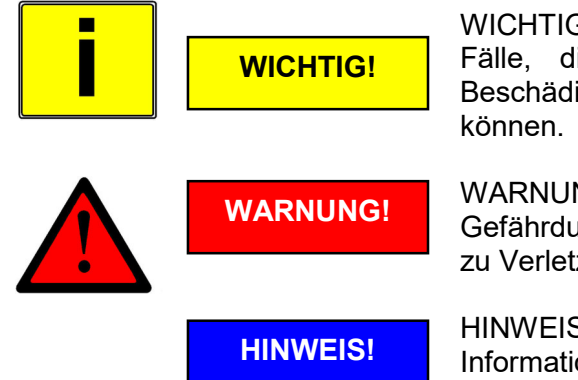

WICHTIG! signalisiert Situationen oder Fälle, die, wenn nicht vermieden, zu Beschädigung oder Zerstörung führen

WARNUNG! signalisiert allgemeine Gefährdungen, die, wenn nicht vermieden, zu Verletzungen führen können.

HINWEIS! wird verwendet, um auf hilfreiche Informationen aufmerksam zu machen.

#### **Bestimmungsgemäße Verwendung**

- Die Auswerte- und Konfigurations-Einheit FlowCon 200i kann nur für Durchflussmessgeräte der Flowmax-Serie verwendet werden.
- Die Auswerte- und Konfigurations-Einheit FlowCon 200i ist nach dem Stand der Technik betriebssicher gebaut und berücksichtigt die einschlägigen Vorschriften nach EN 61010 entspricht VDE 0411 Sicherheitsbestimmungen für elektrische Mess-, Steuer-, Regel- und Laborgeräte.
- Für Schäden aus unsachgemäßem oder nicht bestimmungsgemäßem Gebrauch haftet der Hersteller nicht. Umbauten und Veränderungen am Messgerät dürfen nur vorgenommen werden, wenn dies in dieser Bedienungsanleitung ausdrücklich zugelassen ist.

#### **Montage-, Inbetriebnahme- und Bedienpersonal**

 Montage, elektrische Installation, Inbetriebnahme und Wartung des Messgerätes dürfen nur durch ausgebildetes Fachpersonal erfolgen, welches vom Anlagenbetreiber dazu autorisiert wurde. Das Fachpersonal muss diese Bedienungsanleitung gelesen und verstanden haben und deren Anweisung befolgen.

#### **Entsorgung**

nach der Richtlinie 2002/96/EG des europäischen Parlaments und des Rates vom 27. Januar 2003 über Elektro- und Elektronik-Altgeräte, sowie dem nationalen Gesetz über das Inverkehrbringen, die Rücknahme und die umweltverträgliche Entsorgung von Elektro- und Elektronikgeräten (Elektro- und Elektronikgerätegesetz – ElektroG) vom 16. März 2005, verpflichten wir uns dieses, von uns nach dem 13.8.2005 in Verkehr gebrachte Gerät, nach Beendigung der Nutzungsdauer unentgeltlich zurückzunehmen und es den o.g. Richtlinien entsprechend zu entsorgen. Da es sich bei dem vorliegenden Gerät um ein ausschließlich gewerblich genutztes Gerät handelt (B2B), darf es nicht bei öffentlich-rechtlichen Entsorgungsbetrieben abgegeben werden.

#### **Technischer Fortschritt**

Der Hersteller behält sich vor, technische Daten ohne spezielle Ankündigung dem entwicklungstechnischen Fortschritt anzupassen. Über die Aktualität und eventuelle Erweiterungen dieser Bedienungsanleitung erhalten Sie bei **MIB** Auskunft.

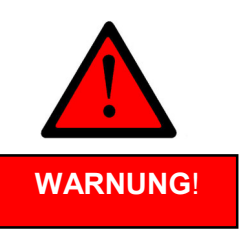

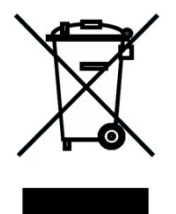

## Inhaltsverzeichnis

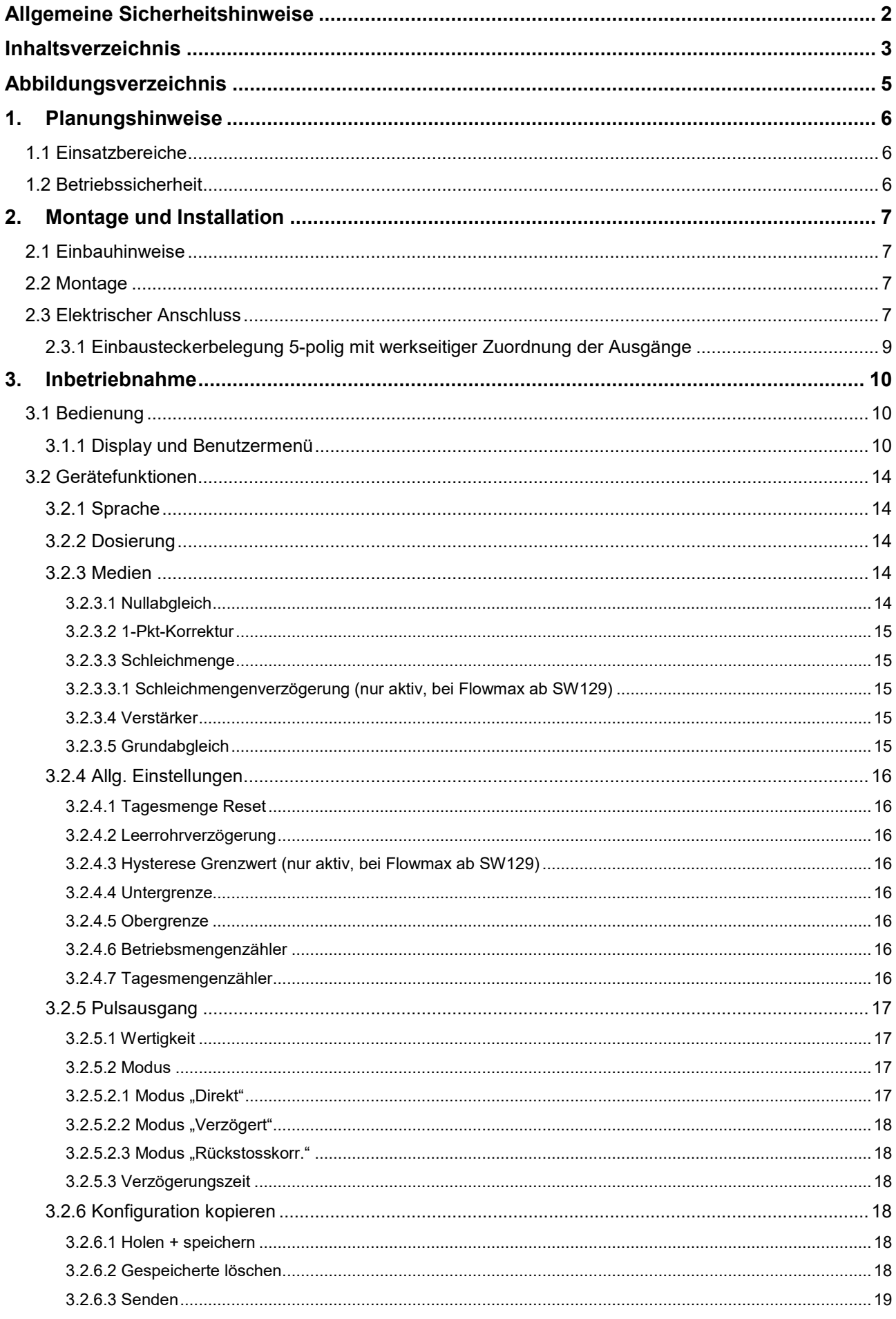

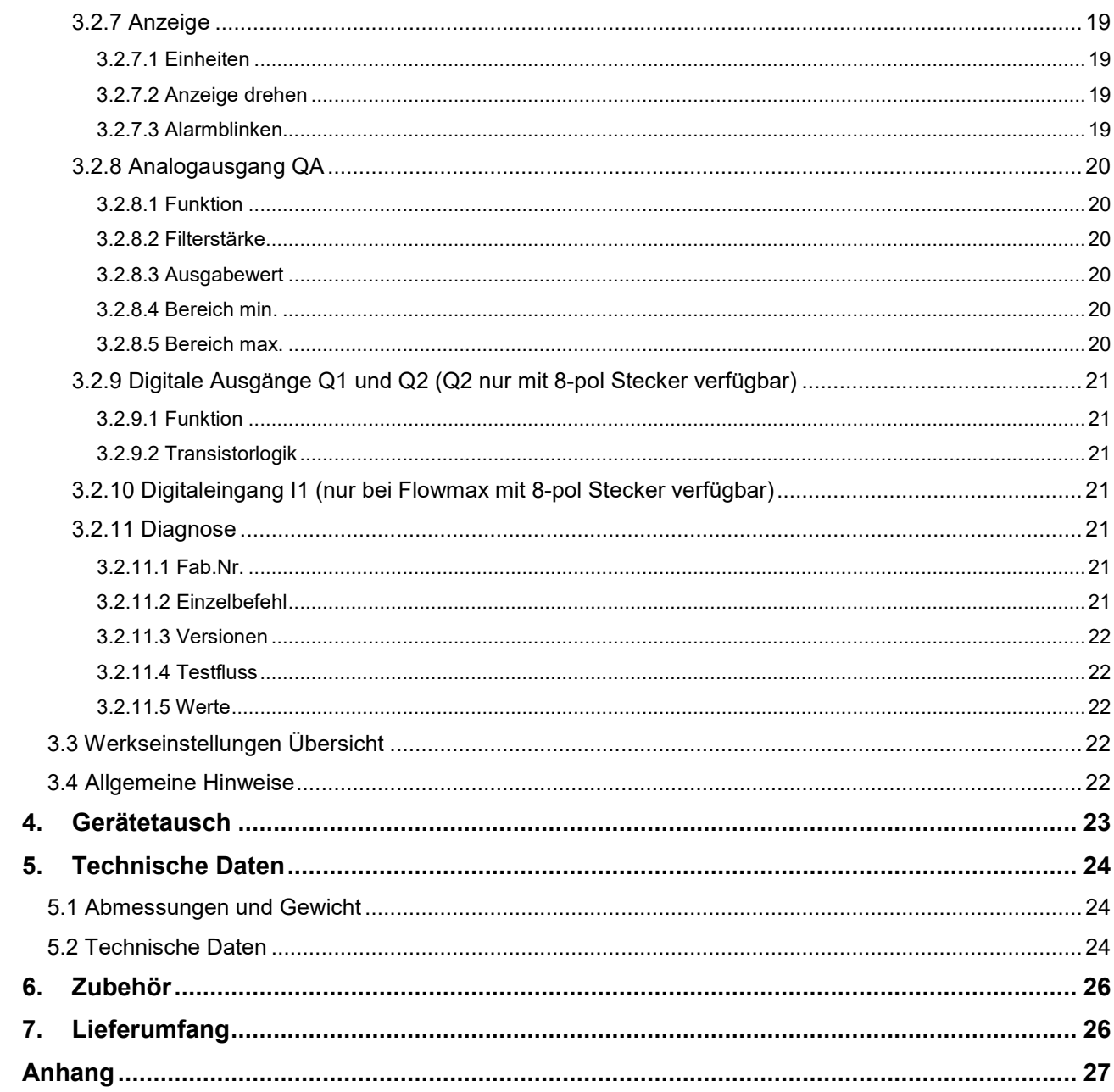

## **Abbildungsverzeichnis**

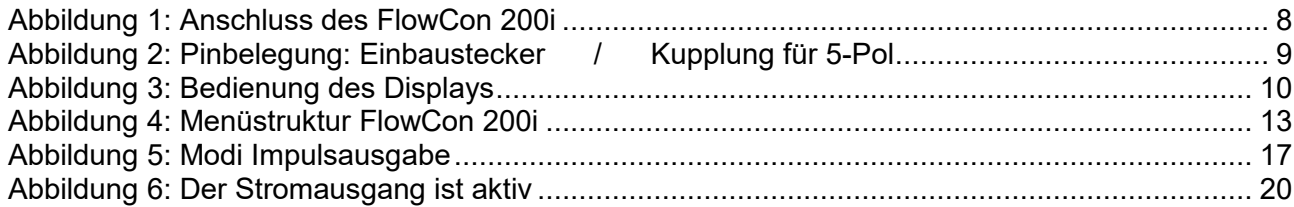

## **1. Planungshinweise**

#### **1.1 Einsatzbereiche**

Die Auswerte- und Konfigurations-Einheit FlowCon 200i dient zur Visualisierung von Messwerten, sowie zur Konfiguration von Flowmax Durchflussmessgeräten. FlowCon 200i wird unter anderem eingesetzt als:

- Servicetool zum Ändern und Auslesen von Konfigurationen angeschlossener Flowmax
- Anzeige-Einheit für aktuelle Prozessparameter
- Eigenständige Spannungsversorgung für FlowCon 200i und Flowmax

Seine Leistungsmerkmale werden durch die folgenden Eigenschaften gekennzeichnet:

- Wandmontage
- Spannungsversorgung eines angeschlossenen Flowmax
- Zugriff auf Menüebenen und Parameter
- Kompatibilität mit der nahezu kompletten Flowmax XXi Familie
- kompakte Bauform

#### **1.2 Betriebssicherheit**

Umfangreiche Selbsttests sorgen für eine größtmögliche Betriebssicherheit. Auftretende Fehler (Prozess- oder Systemfehler) werden über das Display angezeigt.

Die Schutzart beträgt IP 54.

FlowCon 200i erfüllt die allgemeinen EMV-Störfestigkeitsanforderungen nach CE, EN 61000-6-3, EN 61000-4-2, EN 61000-4-3, EN 61000-4-4, EN 61000-4-5, EN 61000-4-6.

FlowCon 200i erfüllt hinsichtlich der Schutzkleinspannung (EN 50178, SELV, PELV).

## **2. Montage und Installation**

#### **2.1 Einbauhinweise**

Die Voraussetzung für eine einwandfreie Funktionalität ist die korrekte Installation eines Ultraschall-Durchflussmessgerätes "Flowmax". Hinweise zur Installation sind aus der jeweiligen Bedienungsanleitung des Durchflussmessgerätes "Flowmax" zu entnehmen.

Der Einsatz von FlowCon 200i ist möglich ab einer Flowmax Software-Version 129.30.

#### **2.2 Montage**

Für eine einfache und schnelle Wandmontage dient die Montageplatte mit Ø8mm Bohrungen. Der Lochabstand beträgt 145mm. Die Montage kann auch waagerecht vorgenommen werden, die Displayanzeige kann um 90, 180 und 270° gedreht werden. Wird FlowCon 200i als Konfigurations-Einheit oder zu Servicezwecken nur vorübergehend verwendet, ist keine feste Montage erforderlich. Weitere Hinweis zur Montage unter Kap. 5.1 Abmessungen und Gewicht.

#### **2.3 Elektrischer Anschluss**

**Das Gerät darf nicht unter Betriebsspannung installiert, verdrahtet oder demontiert werden. Während dieser Vorgänge ist die Versorgungsspannung des FlowCon 200i abzuschalten.** 

**Beachten Sie die Anschlusspolarität und die zulässige Betriebsspannung.** 

**Das Gehäuse des FlowCon 200i muss für die elektrische Verdrahtung und Inbetriebnahme nicht geöffnet werden.** 

Über ein T-Verbindungsstück wird ein Flowmax Ultraschall Durchflussmessgerät mit dem FlowCon 200i verbunden. Ebenfalls über das T-Verbindungsstück wird die Spannungsversorgung für FlowCon 200i über ein 24V Schaltnetzteil eingespeist. Eine zusätzliche externe Spannungsversorgung wird nicht benötigt.

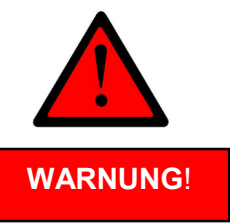

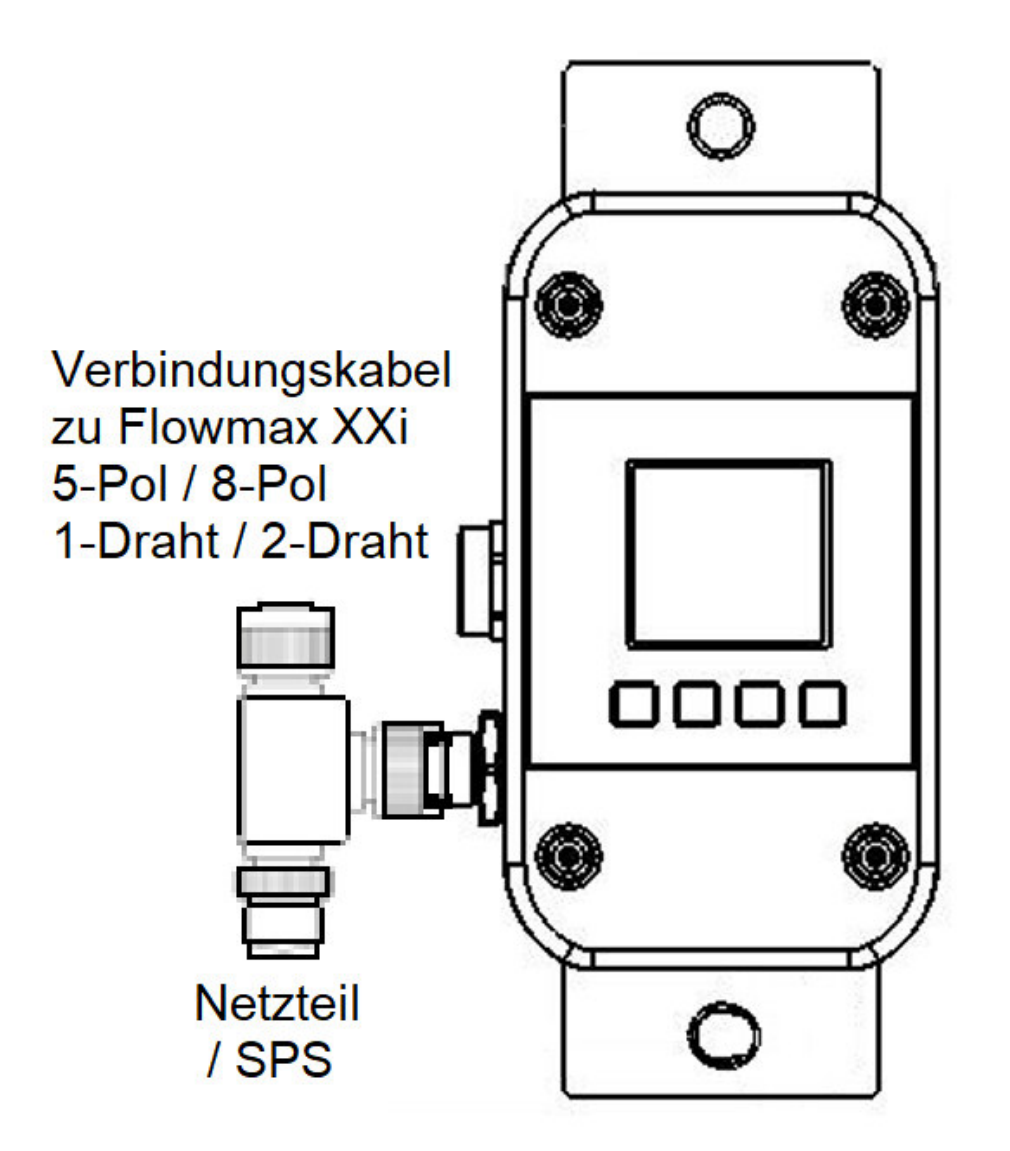

Abbildung 1: Anschluss des FlowCon 200i

Zur Spannungsversorgung und Flowmax-Anbindung sollte das mitgelieferte Anschlussmaterial verwenden werden.

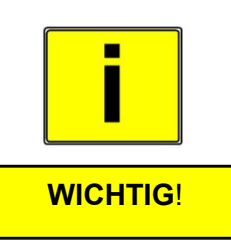

#### **2.3.1 Einbausteckerbelegung 5-polig mit werkseitiger Zuordnung der Ausgänge**

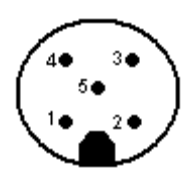

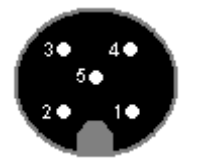

Abbildung 2: Pinbelegung: Einbaustecker / Kupplung für 5-Pol

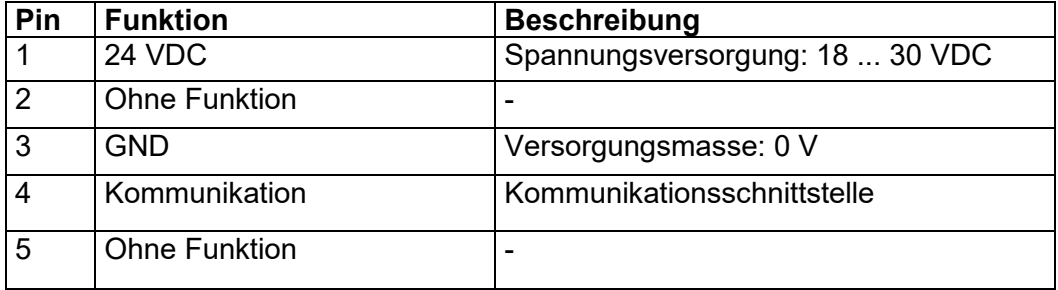

#### **WICHTIG!**

**Die Anzeige- und Auswerte-Einheit FlowCon 200i darf nur innerhalb der auf dem Typenschild und in der Bedienungsanleitung / Datenblatt angegeben Spezifikationen betrieben werden. Bei unerlaubten Betriebsbedingungen kann es zu Überlastungen, Beschädigungen oder zum Defekt kommen.** 

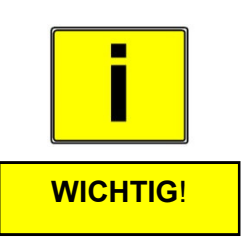

## **3. Inbetriebnahme**

## **3.1 Bedienung**

#### **3.1.1 Display und Benutzermenü**

FlowCon 200i verfügt über ein beleuchtetes Display zur Anzeige von aktuellen Messwerten, sowie zur Einstellung von applikationsspezifischen Parametern. Über die vier Tasten der Folientastatur kann man durch das Menü navigieren und Einstellungen vornehmen.

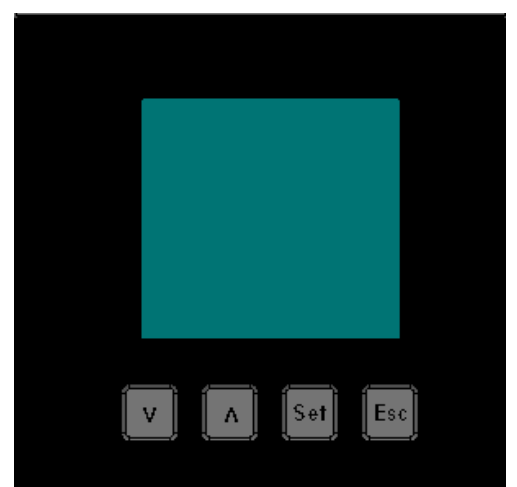

Abbildung 3: Bedienung des Displays

#### **HINWEIS:**

Wird FlowCon 200i ohne verbundenes Durchflussmessgerät "Flowmax" in Betrieb genommen, erscheint auf dem Display die Meldung "suche Flowmax". Ist ein Flowmax Messgerät mit FlowCon 200i verbunden, werden die aktuellen Prozessparameter, wie z.B. Durchfluss und Tagesmenge angezeigt.

Durch Drücken der Taste "Set", gelangt man in die Hauptmenüebene. Von hier aus lassen sich verschiedene Untermenüebenen aufrufen. Die Menünavigation erfolgt über die beiden Pfeiltasten. Um einen Menüpunkt zu bestätigen, ist erneut die Taste "Set" zu drücken.

Für die Eingabe von Grenzwerten wie z.B. unter "Analogausgang QA – Bereich max" erfolgt die Einstellung der gewünschten Zahlen über die Pfeiltasten. Der eingegebene Wert wird übernommen, sobald die Taste "Set" gedrückt wird. Um in den Menüebenen zurückzuschalten, drückt man die Taste "Esc". Sobald ein Parameter über das Displaymenü geändert werden soll, muss ein Passwort eingegeben werden. Dadurch wird sichergestellt, dass nur befugte Mitarbeiter, Änderungen an den Geräteparametern vornehmen können. Das Menüpasswort im Auslieferzustand lautet **41414**. Der Benutzer bleibt nach dem letzten Tastendruck für einen Zeitraum von 30 Minuten eingeloggt. 200 Sekunden nach dem letzten Tastendruck springt das Gerät aus dem Menü zurück in den Anzeigemodus, das gilt nicht für die Menüpunkte Diagnose und Dosierung. Hier bleibt das Gerät so lange im Untermenü, bis der Bediener mit der Taste ESC das Untermenü wieder verlässt.

Bedienbeispiele siehe Anhang.

## **HINWEIS:**

In der Anzeige erscheint immer erst der aktuelle eingestellte aktivierte Parameter des Menüs. Der aktivierte Parameter ist invertiert dargestellt.

#### **HINWEIS:**

Im Menü sind sämtliche möglichen Funktionalitäten des Messgerätes sichtbar.

Die Funktionen Digitalausgang Q2 und Digitaleingang I1 sind nur bei der Flowmax Ausführung mit 8-Pol Stecker vorhanden.

Die unter dem Menüpunkt Analogausgang – Ausgabewert angezeigten Funktionen PID-Regler und Schallgeschwindigkeit sind nur mit Funktionalität versehen, wenn diese bei der Bestellung berücksichtigt wurden (Option).

#### **Slavemode**

Für den technischen Service, Updates oder zur Reparatur lässt sich FlowCon 200i in den Slavemode versetzen. Bevor man das Gerät in den Slavemode schalten kann, muss sichergestellt sein, dass kein Flowmax Messgerät mit dem FlowCon 200i verbunden ist und im Display die Meldung "Suche Flowmax" angezeigt wird. Um in den Slavemode umzuschalten muss die "**▲**" Taste für ca. 3 Sekunden gedrückt werden. Während sich FlowCon 200i im Slavemode befindet, erscheint auf dem Display die Meldung "Slavemode". Durch betätigen der "Esc" Taste wird der Slavemode beendet und FlowCon 200i springt zurück in den Suchmodus.

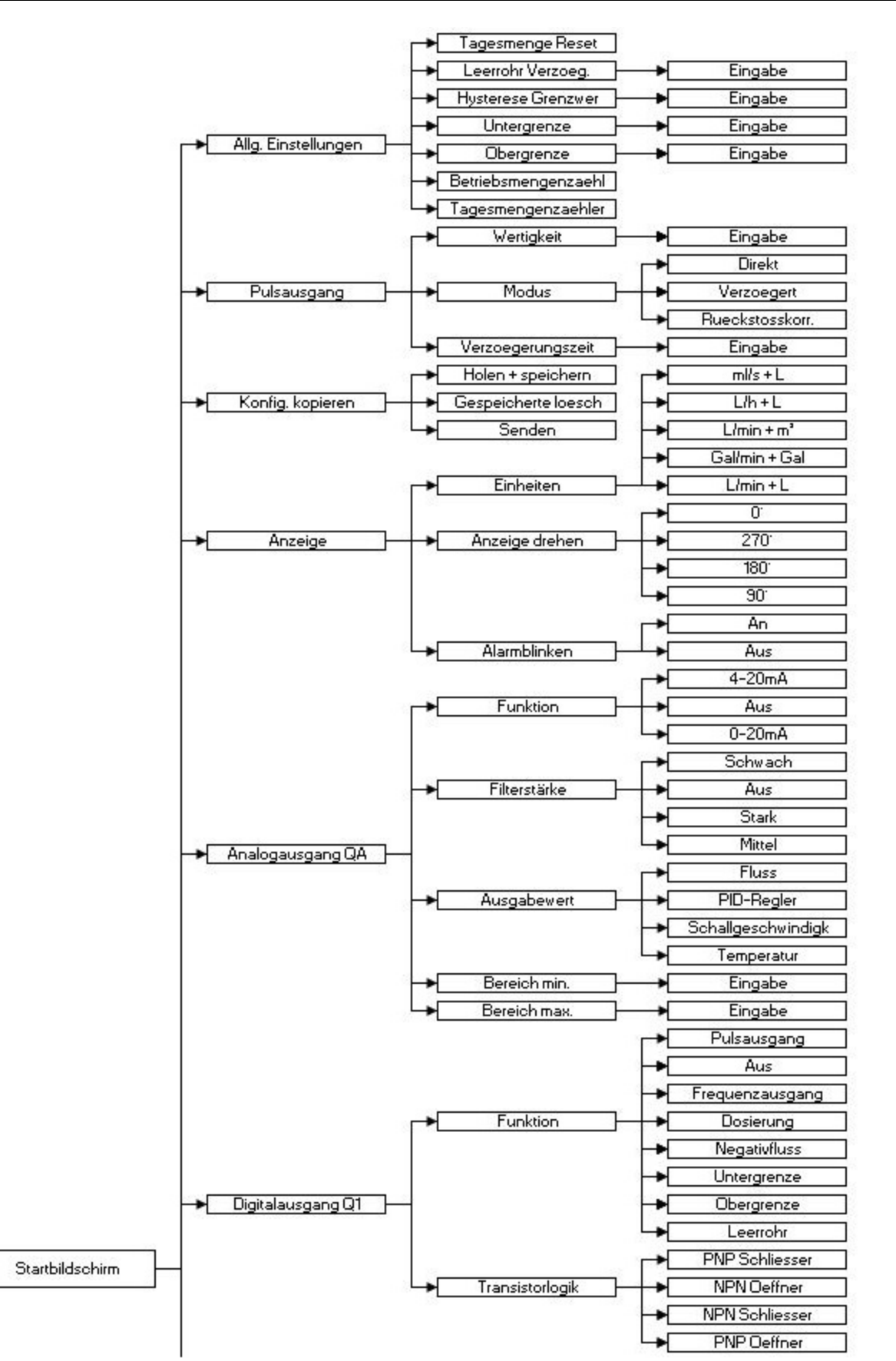

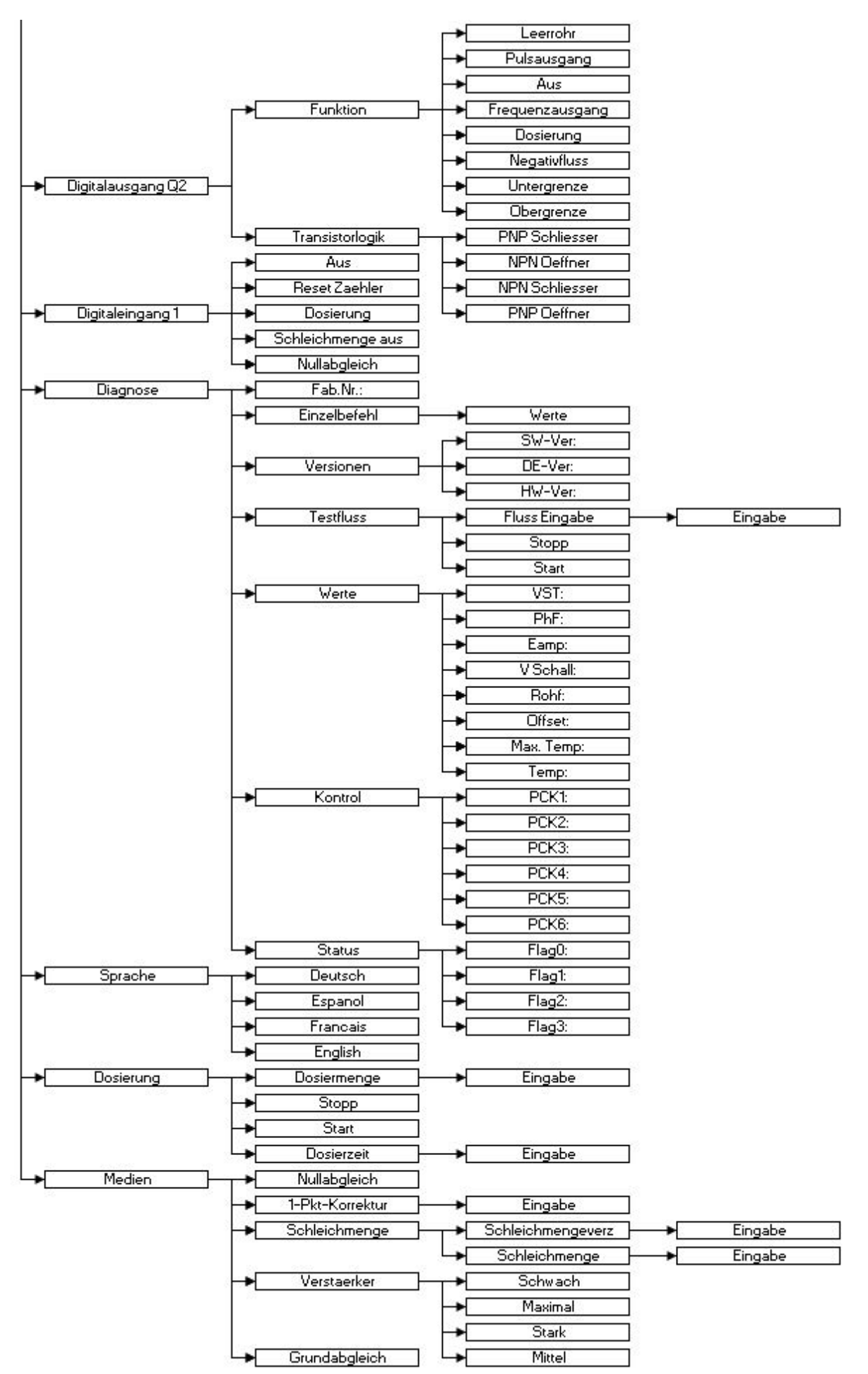

Abbildung 4: Menüstruktur FlowCon 200i

## **3.2 Gerätefunktionen**

#### **3.2.1 Sprache**

Die Sprache für die Anzeige und Menütexte kann geändert werden. Unter dem zugehörigen Untermenü "Sprachen" kann zwischen Deutsch, Spanisch, Französisch und Englisch ausgewählt werden.

#### **3.2.2 Dosierung**

Über das Dosiermenü kann eine manuelle Dosierung konfiguriert werden. Hierzu ist es möglich die gewünschte "Dosiermenge" und eine "Dosierzeit" einzugeben. Die Dosierzeit ist als Sicherheit gegen eine ungewollte Überfüllung gedacht. Nach Ablauf der eingestellten Zeit wird der Ausgang unabhängig der gemessenen Menge geschalten. Die Dosierzeit kann aber auch bei Eingabe des Wertes "Null" deaktiviert werden. "Start" und "Stopp" einer Dosierung kann ebenfalls über das Menü ausgeführt werden.

Weitere Informationen sind der Bedienungsanleitung des jeweiligen Flowmax zu entnehmen.

#### **WICHTIG!**

Wenn Dosierzeit=0, ist die Zeitabschaltung deaktiviert.

Um die Dosierung aktivieren zu können, muss ein Digitalausgang auf Dosieren parametriert sein. Die Dosierung kann sowohl über das Menü, als auch über den Digitaleingang gestartet werden.

#### **WARNUNG!**

**Kundenseitig ist eine technische Lösung zur Überfüllsicherung und ein NOT-AUS Schalter vorzusehen. Beide Funktionen müssen aus Sicherheitsgründen zur Ventilschließung führen.** 

#### **3.2.3 Medien**

#### **3.2.3.1 Nullabgleich**

Über den Menüpunkt "Nullabgleich" kann manuell ein Nullflussabgleich durchgeführt werden. Damit der Abgleich korrekt durchgeführt werden kann, muss das Gerät mit Flüssigkeit gefüllt sein und es darf kein Durchfluss vorhanden sein, da dieser Zustand der neue "Nullwert" ist. Bedienbeispiel siehe Anhang.

Geringe Nullpunktänderungen z.B. durch Temperaturschwankungen, werden durch Flowmax automatisch nachgeführt. Es ist ebenfalls möglich, den Nullabgleich über den programmierbaren Digitaleingang durchzuführen.

#### **WICHTIG!**

Im Gegensatz zum Grundabgleich wird der Nullabgleich nicht im Gerät gespeichert. Bei einem Neustart des Gerätes ist der ursprüngliche, zuletzt gespeicherte Wert aktiv.

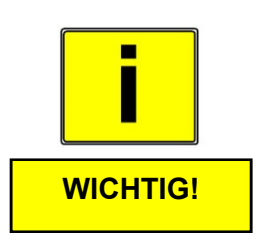

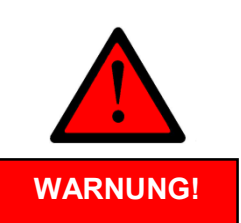

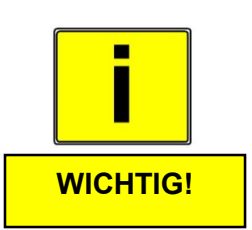

#### **3.2.3.2 1-Pkt-Korrektur**

Mit der 1-Punkt-Korrektur wird das Messgerät auf einen Arbeitspunkt abgeglichen.

Einstellbereich:  $-50.0$  ... 50,0 % in Schritten von 0,1%

Bedienbeispiel siehe Anhang.

#### **3.2.3.3 Schleichmenge**

Die Schleichmengenunterdrückung dient dazu Flüsse, die sich in einem engen Rahmen um Null herum, auch bei geschlossenem Ventil durch Konvektion ergeben können, von der Messung auszuschließen. Die Schleichmengenunterdrückung wird werkseitig auf einen in Relation zum Querschnitt des Messgerätes stehenden, sinnvollen Standardwert eingestellt.

Weitere Informationen sind der Bedienungsanleitung des jeweiligen Flowmax zu entnehmen.

**3.2.3.3.1 Schleichmengenverzögerung** (nur aktiv, bei Flowmax ab SW129) Die Aktivierung der Schleichmenge kann zeitlich verzögert werden. Der Wert ist per Menü einstellbar.

Einstellbereich: 0 ... 99,9 s in Schritten von 0,1 s

Weitere Informationen sind der Bedienungsanleitung des jeweiligen Flowmax zu entnehmen.

#### **3.2.3.4 Verstärker**

Alle Flowmax Geräte werden ab Werk mit dem Medium Wasser parametriert bzw. kalibriert. Oft sind jedoch Medien im Einsatz, die in ihren chemischen Eigenschaften (Dämpfung, Schallgeschwindigkeit etc.) stark von dem Medium Wasser abweichen. Daher kann es notwendig sein, den Verstärker z.B. bei stark dämpfenden Medien zu erhöhen.

#### **3.2.3.5 Grundabgleich**

Die Funktion "Grundabgleich" ermöglicht eine optimale Anpassung auf die Medium spezifischen Eigenschaften. Durch Ausführen dieser Funktion, durchläuft Flowmax eine interne Parametrierung und übernimmt relevante Parameter automatisch. Dieser Vorgang kann bis ca. 1 Minute dauern.

#### **WICHTIG!**

Damit der Abgleich korrekt durchgeführt werden kann, muss das Gerät mit Flüssigkeit gefüllt sein und es darf kein Durchfluss vorhanden sein.

Wenn ein Fehler während des Abgleichs festgestellt wird, z.B., weil das Gerät nicht gefüllt ist, erscheint "Fehler" auf dem Display. Wenn der Abgleich erfolgreich durchlaufen wurde, wird die Meldung "Durchgeführt" angezeigt.

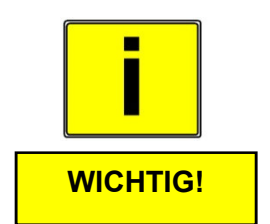

## **3.2.4 Allg. Einstellungen**

#### **3.2.4.1 Tagesmenge Reset**

Über diese Funktion kann die gezählte Tagesmenge des Flowmax zurückgesetzt werden. Bedienbeispiel Mengenreset siehe Anhang.

#### **WICHTIG!**

Versehentlich gelöschte Zählerstände können nicht wiederhergestellt werden. Nach dem Reset beginnt die Zählung wieder bei dem Wert 0.

#### **3.2.4.2 Leerrohrverzögerung**

Kleine Luftblasen oder Partikel, die mit der Flüssigkeit gefördert werden, stören die Schallübertragung im Messkanal.

Während der eingestellten Zeit, jedoch für max. 3 Sek, wird der letzte ungestörte Durchflusswert ausgegeben. danach verhält sich das Messgerät als ob kein Durchfluss wäre und erst nach der eingestellten Verzögerungszeit geht das Messgerät in Alarmzustand.

Einstellbereich: 0,0 … 3000,0 s

#### **3.2.4.3 Hysterese Grenzwert (nur aktiv, bei Flowmax ab SW129)**

Die Grenzwerte können mit einer Hysterese versehen werden. Damit soll ein häufiges Schalten der Ausgänge verhindert werden, wenn sich der Fluss um einen Grenzwert herum bewegt.

Einstellbereich: 0 … 8000,00 ml/s in Schritten von 0,01 ml/s.

Weitere Informationen sind der Bedienungsanleitung des jeweiligen Flowmax zu entnehmen.

#### **3.2.4.4 Untergrenze**

Hier wird der untere Grenzwert für den Digitalausgang eingestellt. Einstellbereich: 0 … 8000ml/s in Schritten von 0,01 ml/s.

#### **3.2.4.5 Obergrenze**

Hier wird der obere Grenzwert für den Digitalausgang eingestellt. Einstellbereich: 0 … 8000ml/s in Schritten von 0,01 ml/s.

#### **3.2.4.6 Betriebsmengenzähler**

Der Betriebsmengenzähler kann im Menü angezeigt werden. Die Einheit ist auf m<sup>3</sup> fixiert. Dieser Zähler ist Unidirektional und kann deswegen vom Tagesmengenzähler abweichen.

Der Betriebsmengenzähler kann nicht auf Null gesetzt werden!

#### **3.2.4.7 Tagesmengenzähler**

Der Tagesmengenzähler ist derjenige, der standardmäßig in der Anzeige erscheint. Die Einheit entspricht der jeweils unter "Anzeige"  $\rightarrow$  "Einheiten" (siehe Punkt 3.2.7.1) eingestellten. Das Verhalten des Tagesmengenzählers entnehmen Sie der Bedienungsanleitung des jeweiligen Flowmax.

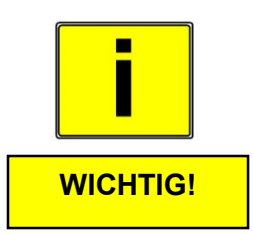

#### **3.2.5 Pulsausgang**

#### **3.2.5.1 Wertigkeit**

Hier wird vorgegeben, für welche Durchflussmenge oder Schallgeschwindigkeit (Speedmax Option) oder Temperatur ein Ausgangsimpuls ausgegeben wird.

Die Einstellung ist so zu wählen, dass sowohl die max. Ausgangsfrequenz des Flowmax (10kHz) als auch die max. Eingangsfrequenz der Steuerung nicht überschritten werden. Das Puls-/Pausenverhältnis ist 1:1. Die Pulslänge ist begrenzt auf 1s.

Weitere Informationen sind der Bedienungsanleitung des jeweiligen Flowmax zu entnehmen.

#### **3.2.5.2 Modus**

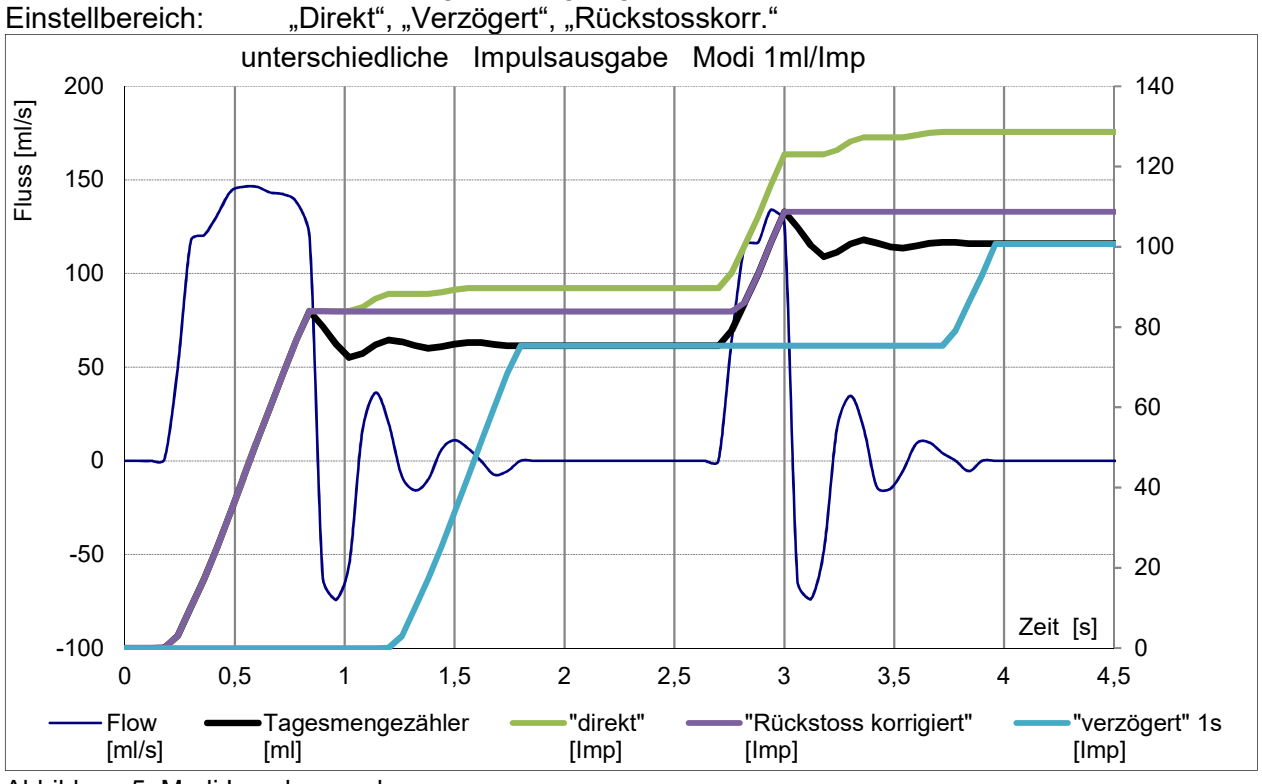

Es wird der Modus der Impulsausgabe festgelegt.<br>Einstellbereich: .......Direkt"...Verzögert"...Rücks

Abbildung 5: Modi Impulsausgabe

#### **3.2.5.2.1 Modus "Direkt"**

#### Funktion:

Ab dem Moment, ab dem ein vorwärts fließender Fluss gemessen wird, werden Impulse ausgegeben.

#### Typische Anwendung:

Für schnelle Reaktionszeit, Dosieranwendung, wenn eine SPS die Impulse zählt, um nach einer vorgegebenen Menge ein Ventil zu schließen.

#### **3.2.5.2.2 Modus "Verzögert"**

Funktion:

Die Impulsausgabe wird zeitlich verzögert.

#### Typische Anwendung:

Um mögliche Rückflüsse, welche u.a. beim Schließen von Ventilen entstehen, in der Gesamtmenge zu berücksichtigen, kann die Pulsverzögerung aktiviert werden. Dabei werden die Impulse um die eingegebene Zeit zurückgehalten, bis sie am Digitalausgang ausgegeben werden (siehe 3.2.5.3 Verzögerungszeit).

#### **3.2.5.2.3 Modus "Rückstosskorr."**

#### Funktion:

Die Impulsausgabe wird bei Rückflüssen verzögert.

#### Typische Anwendung:

Wird das Medium in seinem Fluss gestoppt und kommt zum Stillstand, so ist es, z.B. bei langen Leitungen möglich, dass geringe Mengen des Mediums wieder zurückfließen können. Findet der Fluss wieder statt, so wird dieser zurückgeflossene Teil vom Medium erneut gemessen und zum Tagesmengenzähler dazu addiert. Um dies zu korrigieren, kann die Rückstoß Korrektur aktiviert werden. Dabei werden die Impulse solange zurückgehalten, bis entweder die von Werk aus eingestellte Rückflussmenge erreicht ist oder ein positiver Fluss stattfindet. Die Rückflussmenge wird werkseitig auf einen in Relation zum Querschnitt des Messgerätes stehenden, sinnvollen Standardwert eingestellt.

#### **3.2.5.3 Verzögerungszeit**

Bei Auswahl des Modus "Verzögert" wird hier eingestellt, um welche Zeit die Impulse verzögert ausgegeben werden sollen. Einstellbereich: 0 ... 25 s in Schritten von 0,1s

#### **3.2.6 Konfiguration kopieren**

Bei Flowmax gleichen Typs in gleicher Applikation kann eine ermittelte Konfiguration auf andere Flowmax übertragen werden.

#### **WICHTIG!**

Um diese Funktion fehlerfrei zu nutzen, muss der Ziel-Flowmax der gleiche Typ (z.B. Flowmax 44i) sein und die gleiche Nennweite (z.B. DN15) haben. Andernfalls können Parameter mit falschen Werten konfiguriert werden, was zu Fehlfunktion führt.

Auswahlmöglichkeiten: Holen+speichern, Gespeicherte löschen, Senden

Beim Kopieren einer Konfiguration werden alle Parameter und Konfigurationen der Ein-, Ausgänge und die Schleichmenge von Flowmax zu Flowmax übertragen.

#### **3.2.6.1 Holen + speichern**

Aus dem am FlowCon 200i angeschlossenen Flowmax wird die Konfiguration ausgelesen und im FlowCon gespeichert.

#### **3.2.6.2 Gespeicherte löschen**

Die im FlowCon 200i zwischengespeicherte Flowmax Konfiguration wird gelöscht.

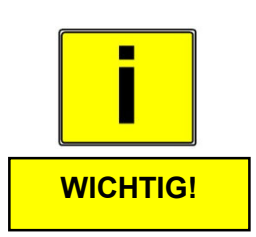

#### **3.2.6.3 Senden**

Die durch die Funktion "Holen + speichern" zwischengespeicherte Flowmax Konfiguration wird in den angeschlossenen Flowmax übertragen.

#### **WICHTIG!**

Die Änderungen im Flowmax werden erst nach einem Neustart wirksam.

#### **3.2.7 Anzeige**

#### **WICHTIG!**

**Alle unter dem Menüpunkt "Anzeige" eingestellten Parameter, beziehen sich auf die Anzeige des FlowCon 200i.** 

#### **3.2.7.1 Einheiten**

FlowCon kann aktuelle Messwerte und gezählte Volumina in verschiedenen Einheiten anzeigen.

Einstellbereich: ml/s + l, l/h + l, l/min + m<sup>3</sup>, Gal/min + Gal, l/min + l Werkseinstellung: ml/s + l

Beispiel: ml/s + l Hier wird der Durchfluss in der Einheit "ml/s" (Milliliter pro Sekunde) und die Tagesmenge in "I" (Liter) angezeigt.

Die Gallonen sind US Gallonen mit 1 Gal = 3,785 l.

#### **3.2.7.2 Anzeige drehen**

Die Anzeige kann in 90°-Schritten gedreht werden. Einstellbereich: 0°, 270°, 180°, 90° Werkseinstellung: 0°

#### **3.2.7.3 Alarmblinken**

Die Anzeige blinkt im Fehlerfall. Das Alarmblinken kann deaktiviert werden. Beim Aktivieren des Alarmblinkens blinkt die Hintergrundbeleuchtung erst nach 150s. Die Zeit wird bei aktiver Leerrohrverzögerung um die eingestellte Leerrohrverzögerungszeit verlängert. Einstellbereich: An, Aus

Werkseinstellung: An

Das Alarmblinken kann, im aktiven Zustand mit betätigen der Taste ESC für 150 Sekunden unterdrückt werden.

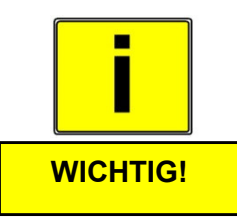

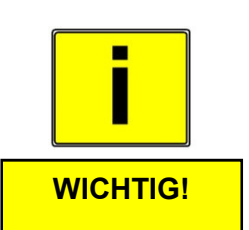

#### **3.2.8 Analogausgang QA**

#### **3.2.8.1 Funktion**

Der Analogausgang steht als aktiver Stromausgang 0 … 20mA oder 4 … 20mA zur Verfügung.

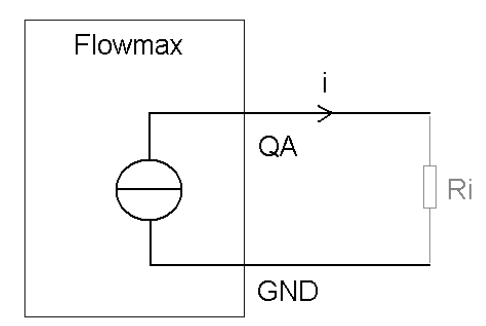

Abbildung 6: Der Stromausgang ist aktiv

Einstellbereich: 0 … 20mA, 4 … 20mA, aus

Weitere Informationen sind der Bedienungsanleitung des jeweiligen Flowmax zu entnehmen.

#### **3.2.8.2 Filterstärke**

Die Funktion "Filterstärke" bestimmt die Mittelwertbildung des Analogausgangs.

Einstellbereich: Schwach, Mittel, Stark, Aus

Bei schwacher Mittelwertbildung, reagiert das ausgegebene Analogsignal schneller. Bei starker Mittelwertbildung ist die Reaktion des Analogwertes geglättet und daher träge.

Weitere Informationen sind der Bedienungsanleitung des jeweiligen Flowmax zu entnehmen.

#### **3.2.8.3 Ausgabewert**

Im Menü sind alle Ausgabewerte sichtbar. Die optionalen Funktionen sind jedoch nur verfügbar, wenn sie bestellt werden. Falls eine nicht bestellte Funktion gewählt wird, wird der Ausgang auf "Fluss" eingestellt.

Einstellbereich: Fluss, PID-Regler, Schallgeschwindigkeit, Temperatur

Weitere technische Daten sind der Bedienungsanleitung des jeweiligen Flowmax zu entnehmen.

#### **3.2.8.4 Bereich min.**

Hier wird der Wert eingestellt, bei dem 0 bzw. 4 mA ausgegeben werden sollen. Einstellbereich: 0 … 8000ml/s (bzw. °C, bzw. m/s) in Schritten von 0,01

#### **3.2.8.5 Bereich max.**

Hier wird der Wert eingestellt, bei dem 20 mA ausgegeben werden sollen. Einstellbereich: 0 … 8000ml/s (bzw. °C, bzw. m/s) in Schritten von 0,01 **3.2.9 Digitale Ausgänge Q1 und Q2** (Q2 nur bei Flowmax mit 8-pol Stecker verfügbar)

#### **3.2.9.1 Funktion**

Die digitalen Ausgänge Q1 und Q2 können als Impulsausgang, Frequenzausgang, zur Signalisierung der Leerrohrmeldung, zur Ansteuerung eines Dosierventils oder zur Grenzwertüberwachung benutzt werden.

Bei Auswahl "Impuls", an einem der beiden digitalen Ausgänge, kann die Einstellung "Frequenzausgang" am anderen Digitalen Ausgang nicht ausgewählt werden und umgekehrt.

Einstellungen: Aus, Impulsausgang, Frequenzausgang, Leerrohr, Dosierausgang, Untergrenze, Obergrenze, Negativ Fluss

#### **3.2.9.2 Transistorlogik**

Es kann je nach Anwendung die NPN- oder PNP-Logik ausgewählt werden.<br>Einstellbereich: PNP / NPN. Öffner / Schließer PNP / NPN, Öffner / Schließer

#### **WICHTIG!**

Bei Dosierungen sollte der Ausgang nicht als Öffner konfiguriert werden! Nach einem Neustart und bis zum Ende einer Dosierung würde das Ventil dauerhaft offen bleiben.

Weitere Informationen zum Digitalausgang sind der Bedienungsanleitung des jeweiligen Flowmax zu entnehmen.

**3.2.10 Digitaleingang I1** (nur bei Flowmax mit 8-pol Stecker verfügbar)

Flowmax besitzt einen digitalen Eingang, welchem die Funktionen zugeordnet werden können. Beispielsweise zum Starten eines Dosiervorgangs. Dazu ist der entsprechende Pin gegen 24V zu legen.

Einstellbereich: Aus, Reset Zähler, Dosierung, Schleichmenge Aus, Nullabgleich

Weitere Informationen zum Digitaleingang sind der Bedienungsanleitung des jeweiligen Flowmax zu entnehmen.

#### **3.2.11 Diagnose**

Unter dem Menüpunkt "Diagnose" können aktuelle Geräteparameter wie z.B. Fabrikationsnummer, Softwareversionen etc. eingesehen werden. Einige dieser Informationen werden im Servicefall benötigt.

#### **HINWEIS!**

Bitte vor der Kontaktaufnahme zu MIB, die Werte bei "Fab.Nr.", "Versionen", "Werte" notieren.

#### **3.2.11.1 Fab.Nr.**

Die Fabrikationsnummer des Flowmax wird angezeigt. Bitte nennen Sie die Fabrikationsnummer, im Servicefall, bei Kontaktaufnahme mit MIB dem MIB Servicemitarbeiter.

#### **3.2.11.2 Einzelbefehl**

Über die Funktion *Einzelbefehl* können verschlüsselte Kommandos zu Bereichen, die nur für MIB zugänglich sind, an einen angeschlossenen Flowmax gesendet werden. Auf diese Weise können in Absprache mit MIB in besonderen Fällen Änderungen oder Anpassungen durchgeführt werden, für die sonst die Anwesenheit eines MIB-Technikers vor Ort erforderlich wäre. Die Erstellung des Codes kann **ausschließlich durch MIB** erfolgen.

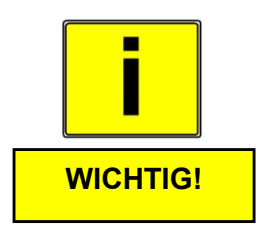

## **HINWEIS!**

#### **3.2.11.3 Versionen**

Softwareversion, Designversion und Hardwareversion werden angezeigt. Bitte die Werte, im Servicefall, vor der Kontaktaufnahme zu MIB auslesen und notieren.

#### **3.2.11.4 Testfluss**

Zur Inbetriebnahme der Prozessanlage kann ein Testfluss eingestellt werden. In dem Fall verhält sich das Messgerät so, als wenn der Testfluss wirklich fließt, auch wenn das Messgerät leer ist. Um die Simulation zu beginnen muss Start gewählt werden, Stop beendet die Simulation.

Bei einem Neustart des Messgerätes, wird der Testfluss gestoppt und der Wert gelöscht.

Einstellbereich: 0 ... 3200ml/s in Schritten von 0,1

#### **3.2.11.5 Werte**

Verstärkerstufe, Phasenfenster, Empfangsamplitude, Schallgeschwindigkeit, Rohfluss, Offset, maximale gemessene Temperatur und aktuelle Temperatur werden angezeigt.

Diese Diagnosewerte sind im Servicefall wichtig und werden vom MIB Servicemitarbeiter benötigt.

#### **3.2.11.6 Kontrol + Status**

Hier werden Parametrierungen und Konfigurationen des angeschlossenen Flowmax, in abgekürzter Form angezeigt. Bei Bedarf werden diese Informationen vom MIB Servicemitarbeiter erfragt.

#### **3.3 Werkseinstellungen Übersicht**

Die Werkseinstellungen sind der Bedienungsanleitung des jeweiligen Flowmax zu entnehmen.

#### **3.4 Allgemeine Hinweise**

Vor dem ersten Einschalten des FlowCon 200i sollten Sie nochmals folgende Kontrollen durchführen:

- Überprüfen der elektrischen Anschlüsse und Kabelbelegungen
- Überprüfen des angeschlossenen Flowmax, korrekte Montage und Betriebsparameter
- Ist der angeschlossene Flowmax betriebsbereit

Sind diese Kontrollen durchgeführt und die entsprechenden Bedingungen erfüllt, schalten Sie die Hilfsenergie ein.

#### FlowCon 200i ist betriebsbereit!

## **4. Gerätetausch**

- **Schalten Sie die Hilfsenergie ab, bevor Sie die elektrischen Anschlüsse lösen.**
- **Beachten Sie bei der Demontage die Sicherheitshinweise aus dem Kapitel 2.3 Elektrischer Anschluss**
- Beachten Sie, dass nach Austausch eines Gerätes u.U. die Einstellungen des vorherigen Gerätes übernommen werden sollte.

#### **Reparaturen, Gefahrenstoffe**

Folgende Maßnahmen müssen ergriffen werden, bevor Sie das Gerät FlowCon 200i zur Reparatur einsenden:

**Entfernen Sie alle anhaftenden Verschmutzungen.** 

Nicht oder ungenügend gereinigte Geräte werden ohne Prüfung, zur Reinigung an den Einsender zurückgeschickt!

 **Legen Sie dem Gerät, in jedem Fall eine ausgefüllte und unterschiebene Dekontaminationserklärung, mit einer möglichst genauen Fehlerbeschreibung bei.**

Für eine schnelle und störungsfreie Abwicklung Ihres Reparaturauftrags ist es notwendig, einen Ansprechpartner mit Telefonnummer sowie E-Mail-Adresse zu benennen, der eventuelle technische Fragen des MIB Servicepersonals beantworten kann.

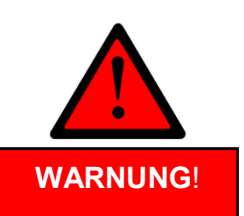

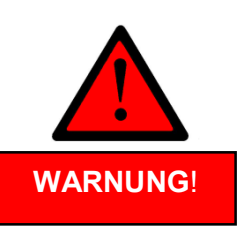

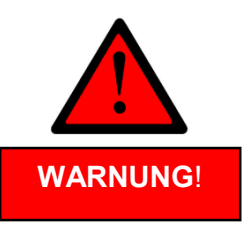

## **5. Technische Daten**

## **5.1 Abmessungen und Gewicht**

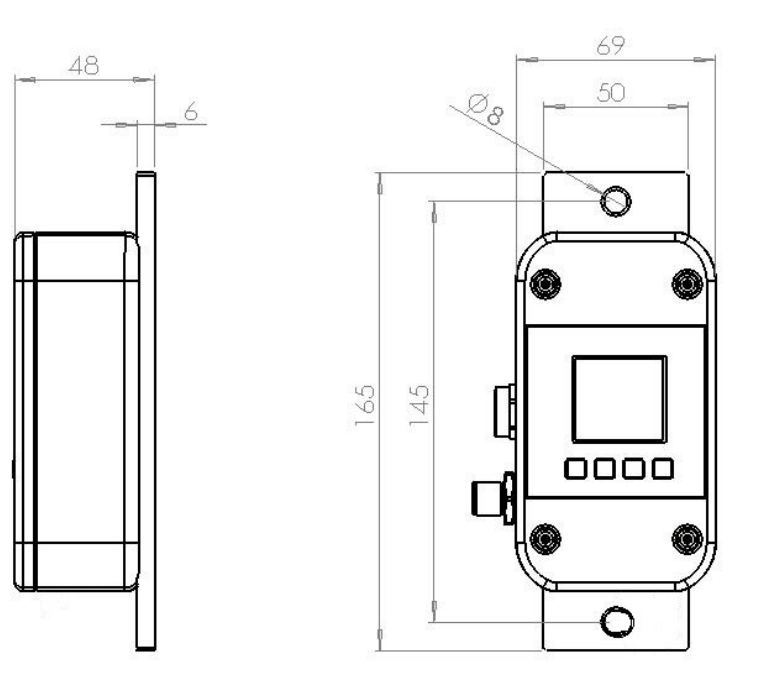

Gewicht: 330g

## **5.2 Technische Daten**

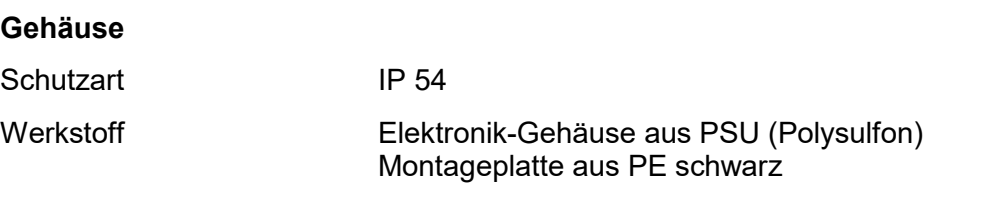

#### **Elektronik**

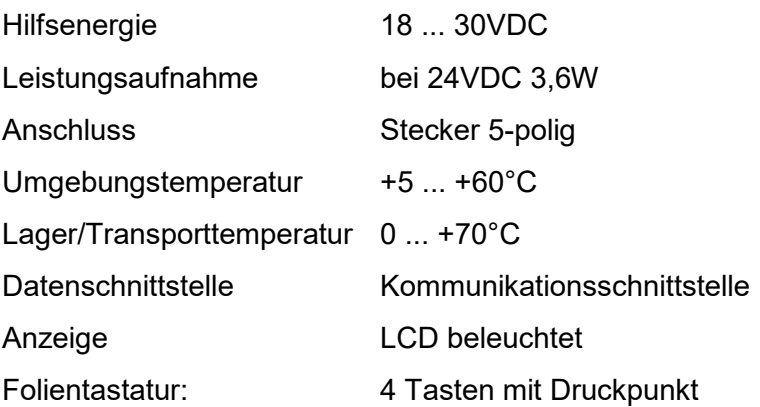

Die Auswerte- und Konfigurations-Einheit FlowCon 200i erfüllt die allgemeinen EMV-Störfestigkeitsanforderungen nach CE, EN 61000-6-3, EN 61000-4-2, EN 61000-4-3, EN 61000-4-4, EN 61000-4-5, EN 61000-4-6. Es ist konform mit den Anforderungen der EG-Richtlinien und trägt das CE-Zeichen.

## **Mögliche Fehlertexte FlowCon**

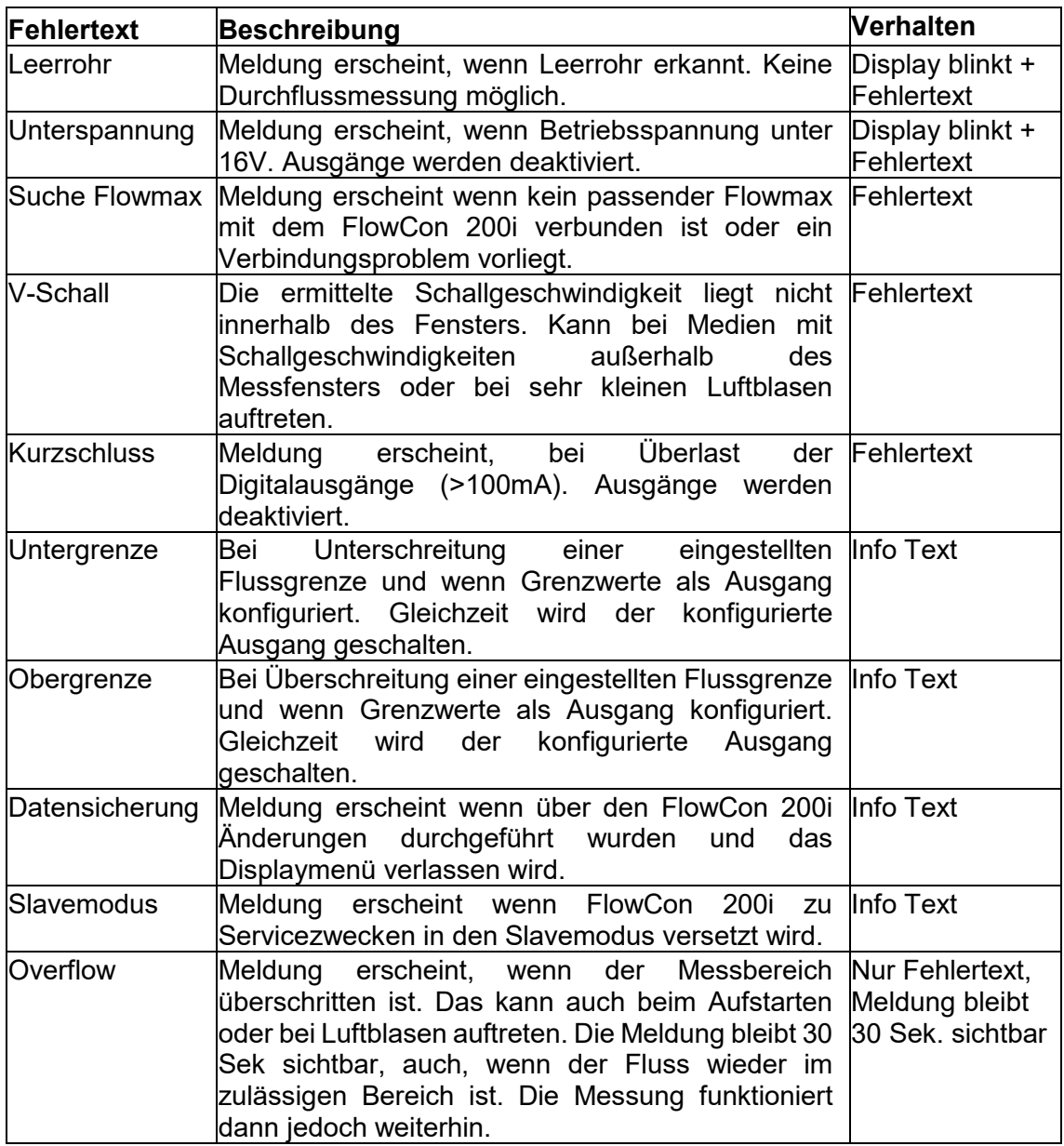

## **6. Zubehör**

#### **Flowmax 44i**

Ultraschall-Durchflussmessgerät für leitende und nichtleitende Flüssigkeiten. Inline Messung für dynamische Prozesse mit hoher Genauigkeit. Nennweiten DN10 bis DN25 mit Messbereichen bis zu 240L/min. Erhältlich mit unterschiedlichen Hydraulikanschlüssen: Zoll, NPT und Clamp.

Bestellnummer siehe Preisliste Flowmax 44i

#### **Flowmax 42i**

Ultraschall-Durchflussmessgerät für leitende und nichtleitende Flüssigkeiten. Inline Messung für dynamische Prozesse mit hoher Genauigkeit. Nennweiten DN3 bis DN15 mit Messbereichen bis zu 60L/min. Erhältlich in PE-HD, PE-HD vernetzt und PP UTG.

```
Bestellnummer siehe Preisliste Flowmax 42i
```
#### **Flowmax 54i**

Ultraschall-Durchflussmessgerät für leitende und nichtleitende Flüssigkeiten. Inline Messung für dynamische Prozesse mit hoher Genauigkeit. Nennweiten DN25 bis DN50 mit Messbereichen von bis zu 900L/min. Erhältlich in PE-HD und in PE-HD vernetzt.

Bestellnummer siehe Preisliste Flowmax 54i

#### **Flowmax 400i**

Ultraschall-Durchflussmessgerät für leitende und nichtleitende Flüssigkeiten. Inline Messung für dynamische Prozesse mit hoher Genauigkeit. Nennweiten DN7 bis DN20 mit Messbereichen bis zu 120L/min. Hervorragende chemische Beständigkeit des Kunststoffes (PFA).

Bestellnummer siehe Preisliste Flowmax 400i

## **7. Lieferumfang**

- FlowCon 200i
- Netzteil 24V
- T-Stück
- Kabel 5Pol bzw. 8Pol (je nach Ausführung des Flowmax) zur Verkabelung

## **Anhang**

Bedienbeispiele:

## **Passworteingabe**

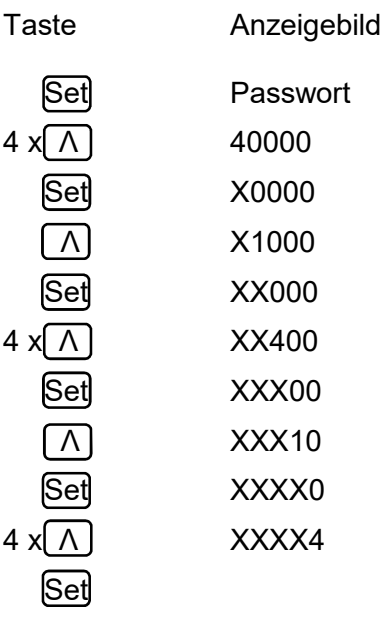

## **Mengenreset**

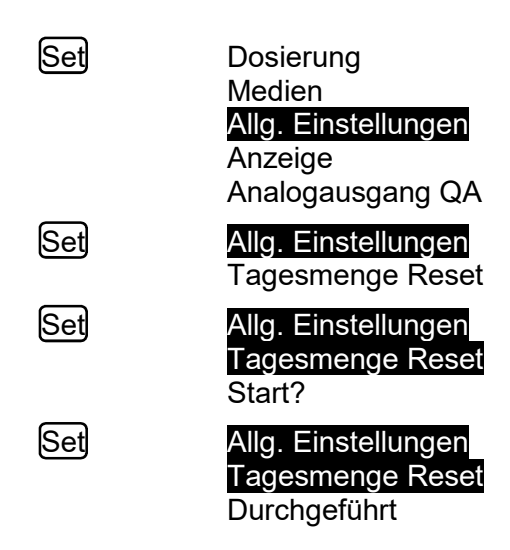

#### **Nullpunktabgleich**

Damit der Abgleich korrekt durchgeführt werden kann, muss das Gerät mit Flüssigkeit gefüllt sein und es darf kein Durchfluss vorhanden sein.

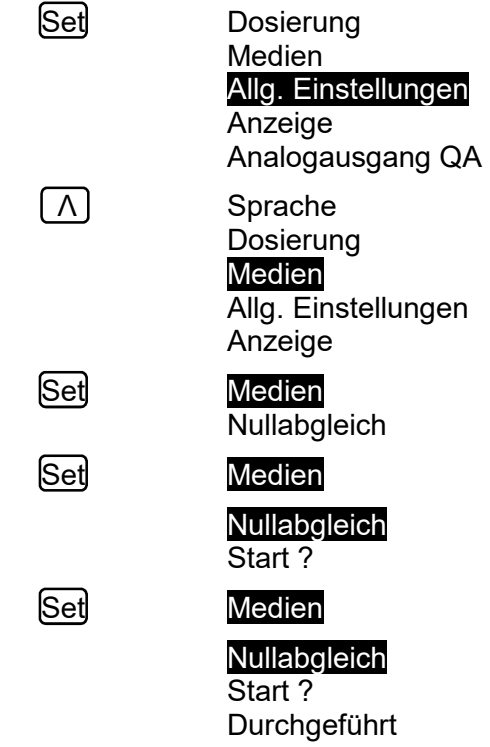

#### **1-Punkt-Korrektur**

Mit der 1-Punkt-Korrektur wird das Messgerät auf einen Arbeitspunkt abgeglichen.

Dazu wird eine für die Anwendung typische Volumenmenge in einen Behälter gefüllt und mit einer Waage das Gewicht bestimmt. Achtung: dabei das Gewicht des Behälters subtrahieren.

Mit Einbeziehung der Dichte des Mediums erhält man das Volumen (Volumen = Masse/Dichte). Dieses wird mit der Anzeige des Messgerätes verglichen.

Zeigt das Messgerät z.B. 2% mehr an als mit der Waage ermittelt, muss bei der 1-Punkt –Korrektur ein Wert von -02,0% eingegeben werden.

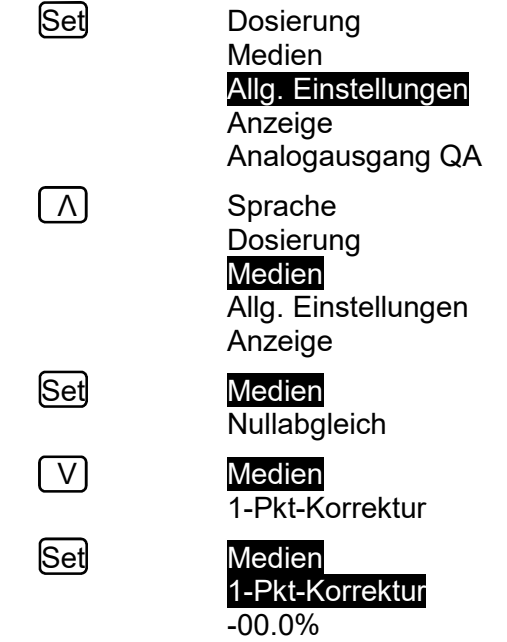

Vorzeichen einstellen Wert einstellen

**Set** 

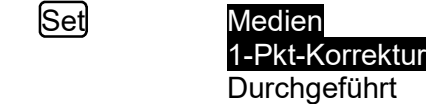

Um die Korrektur wieder in den Auslieferzustand zu versetzen, ist eine Korrektur von 00.0% einzugeben.

## **Anzeige drehen 90°**

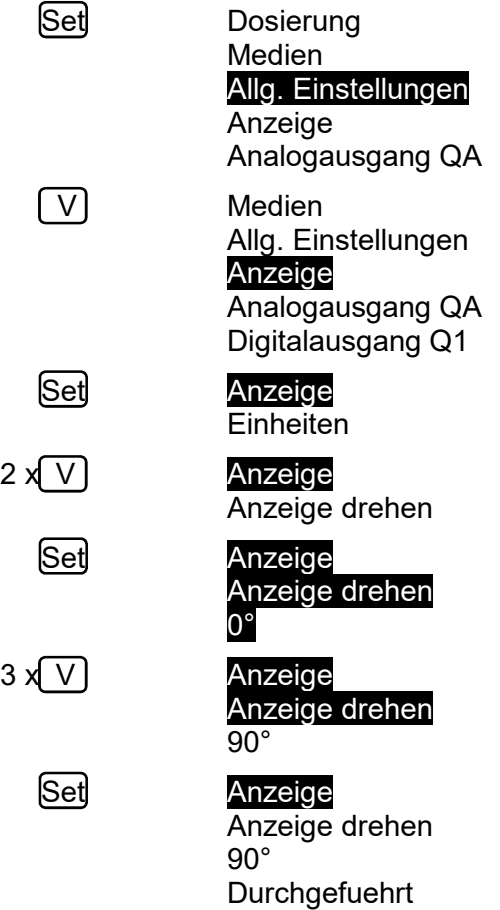

Um die Anzeige wieder in den Auslieferzustand zu versetzen, ist bei Anzeige drehen 0° zu wählen.

**MIB** GmbH Messtechnik und Industrieberatung Bahnhofstr. 35 D-79206 Breisach Tel. 0049 / (0)7667 / 20 777 90 Fax 0049 / (0)7667 / 20 777 99 E-Mail: info@mib-gmbh.com Internet: www.flowmax.de

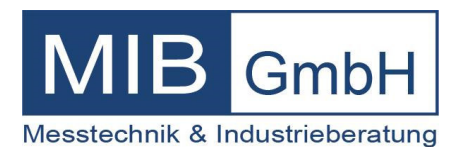